MODEL : PT-100 Data Printer

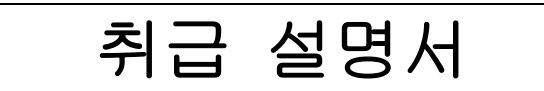

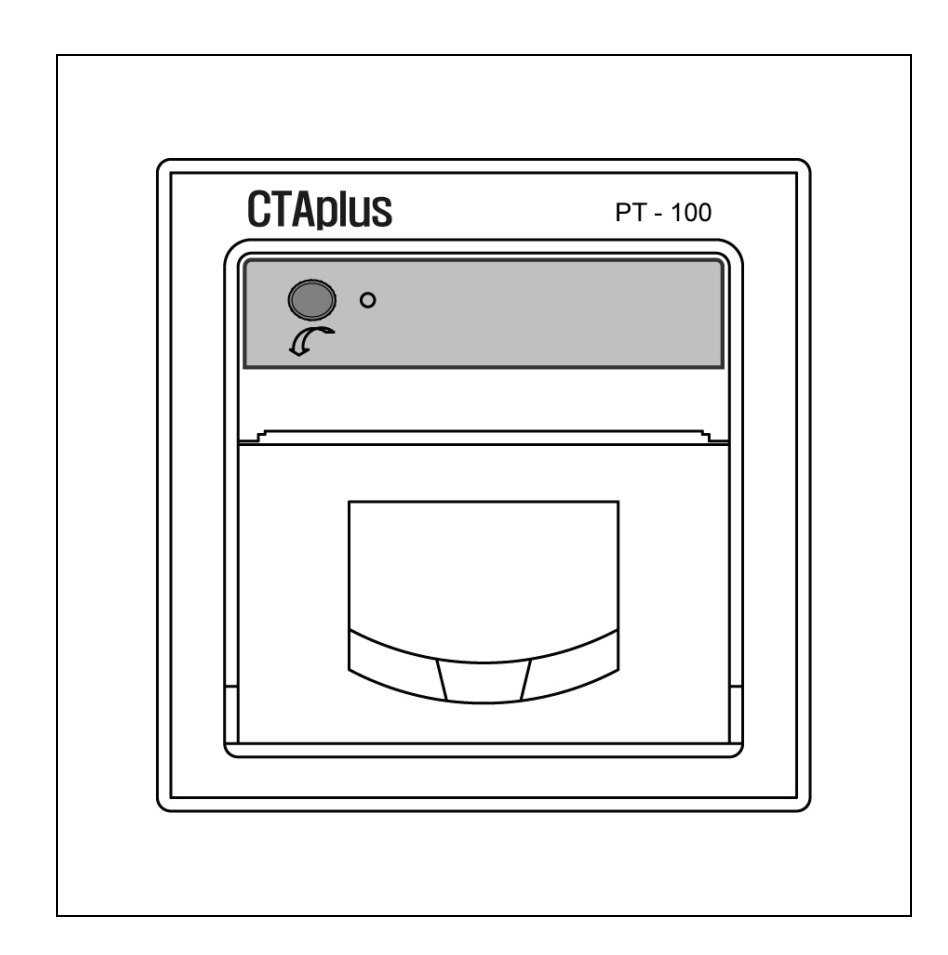

# CTAplus Co., Ltd.

주 소 : 대구광역시 북구 노원동3가 74-9번지 TEL : 053-584-2202 FAX : 053-584-2213 http://www.ctaplus.com E-Mail : ctaplus@ctaplus.com

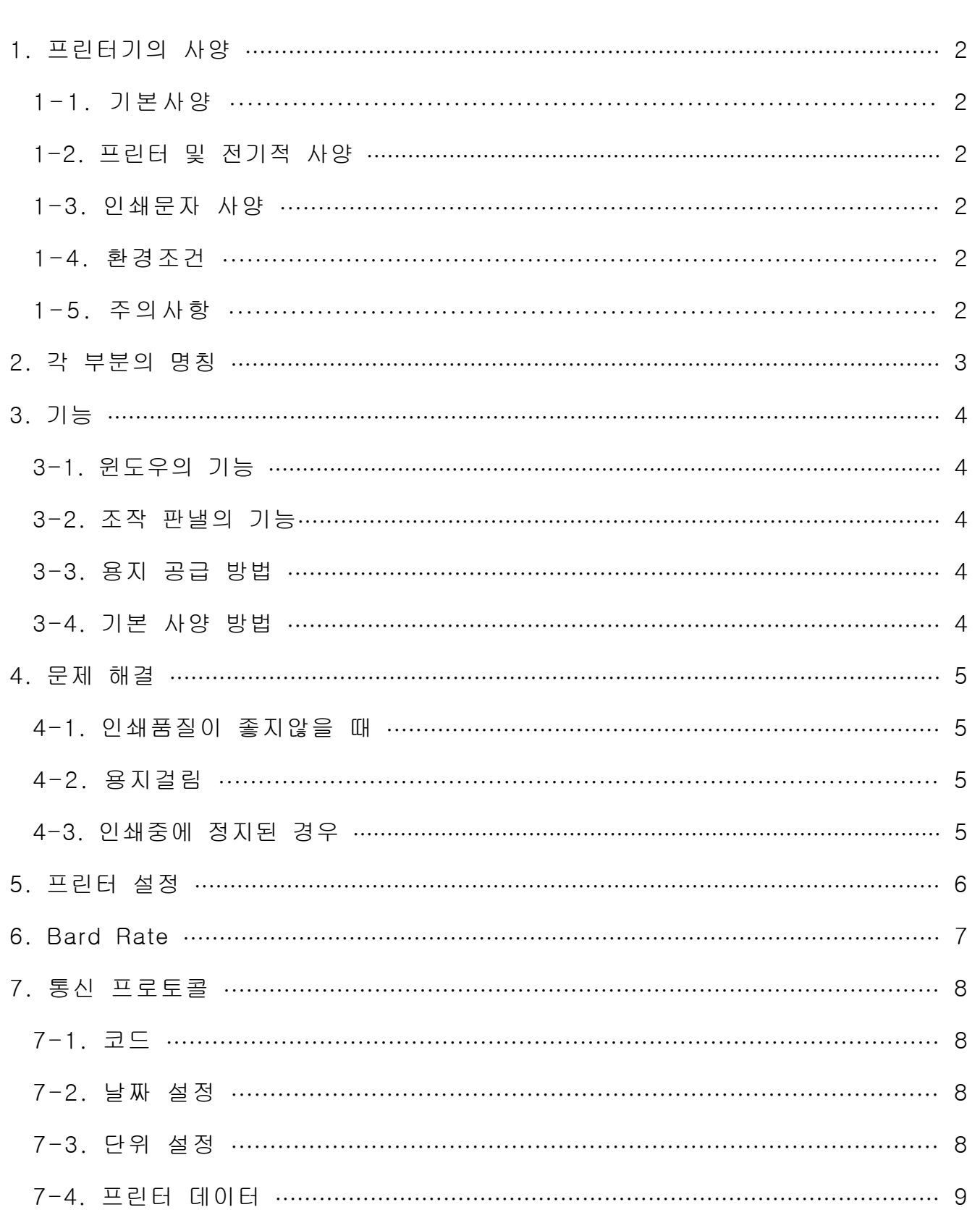

 $\blacksquare$ 

次

## 1. 프린터기의 사양

본 프린터는 Direct Thermal (직접 감열)방식의 초소형 PANNEL 프린터입니다.

#### 1-1. 기본사양

- 1. 인쇄방식 : 직접 감열 방식 (Direct Thermal)
- 2. Line당 Dot 수 : 384 Dots, 40 Column
- 3. 해상도 : 최대 50mm/Sec
- 4. 인쇄 속도 : 48mm (최대 용지폭 57mm)

#### 1-2. 프린터 및 전기적 사양

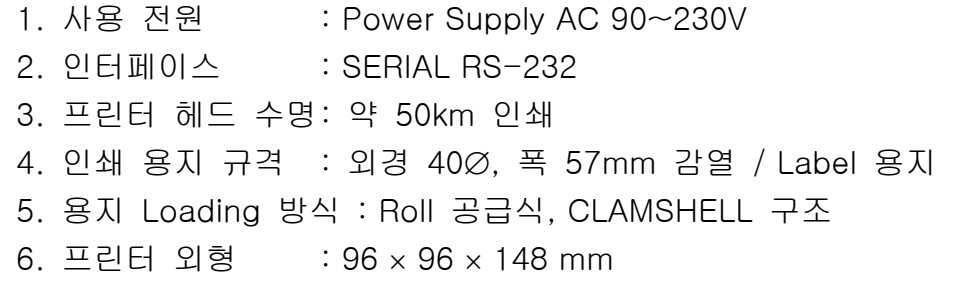

### 1-3. 인쇄 문자 사양

Font size : 12 × 24, 24 × 24

#### 1-4. 환경 조건

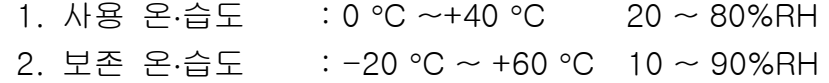

#### 1-5. 주의사항

프린터 동작시 전원 공급 후 30초후부터 인쇄를 하십시오.

## 2. 각 부분의 명칭

각 부분의 명칭과 위치를 알아 두십시오.

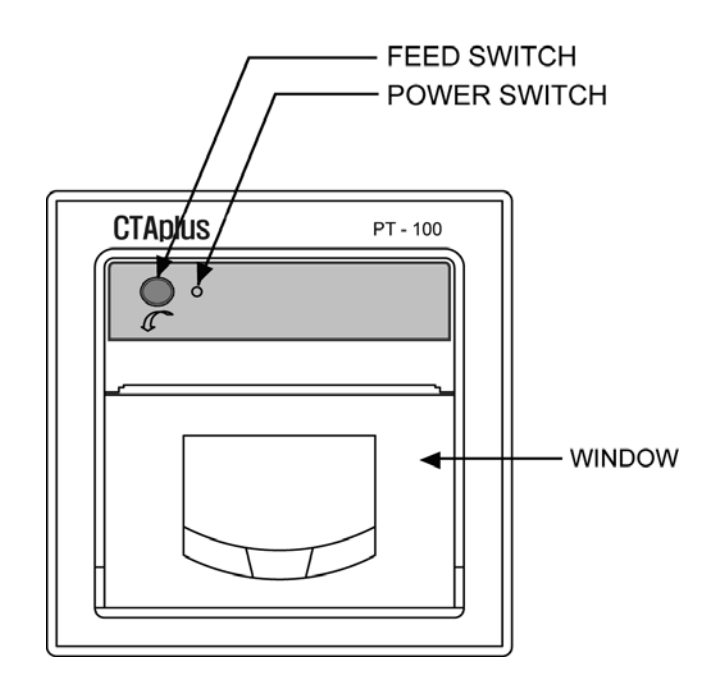

- 1. POWER LED
- 2. FEED SWITCH
- 3. WINDOW

### 3. 기능

#### 3-1. 윈도우의 기능

윈도우(Window)

: 프린터 메커니즘의 헤드 청소나 종이걸림 시 윈도우를 열고 해결합니다.

용지의 유, 무 확인 시나 용지 교체 시 사용합니다.

#### 3-2. 조작 판넬의 기능

1. FEED KEY (LINE FEED)

: 이 버튼은 용지의 이송이나 시험 프린트를 할 때 사용합니다.

2. POWER LED

: 프린터의 정상 동작상태를 알려주는 기능을 가지고 있습니다.

정상 상태일 때는 녹색 지시등이 켜져 있습니다.

#### 3-3. 용지 공급 방법

: 용지를 용지 홀더에 넣고 윈도우를 닫으면 용지가 장착됩니다.

본 프린터는 CLAMSHELL 기구로 설계, 용지 삽입과 HEAD Cleaning이 매우 간단합니다.

#### 3-4. 기본 사용 방법

: 전원을 인가시켰을 때 Power LED ON이 되는지 확인합니다.

### 4. 문제 해결

#### 4-1. 인쇄품질이 좋지않을 때

프린터 헤드에 이물질이 묻어 있는지 확인합니다.

헤드 청소시 헤드에 손상이 가지 않도록 부드러운 면봉을 사용하여 가 볍게 닦아줍니다.

#### 4-2. 용지 걸림

 : 만일 프린터 내에 용지가 걸리게 될 때 윈도우를 열면 (앞으로 당기십시오) 구겨진 용 지를 쉽게 빼낼 수 있습니다.

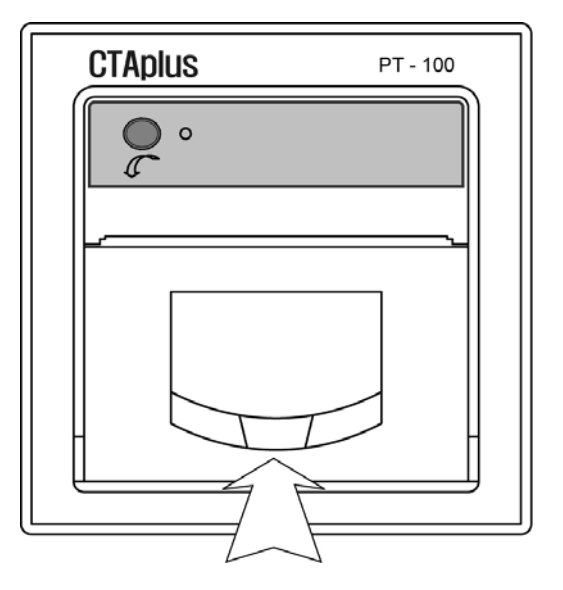

#### 4-3. 인쇄 중에 정지된 경우

- 1. 먼저 용지가 있는지 확인하고 용지가 없으면 새 용지를 공급하여 주십시오.
- 2. 전원 연결상태를 확인하여 주십시오.
- 3. 통신 케이블의 접속 상태를 확인하여 주십시오.
- 4. 용지가 느슨하게 감겨있어 출력 시 걸리지 않도록 용지 삽입 시 용지를 감아주십시 오.

#### 5. 프린터 설정

PC 프로그램 설치 후 PT-100 클릭

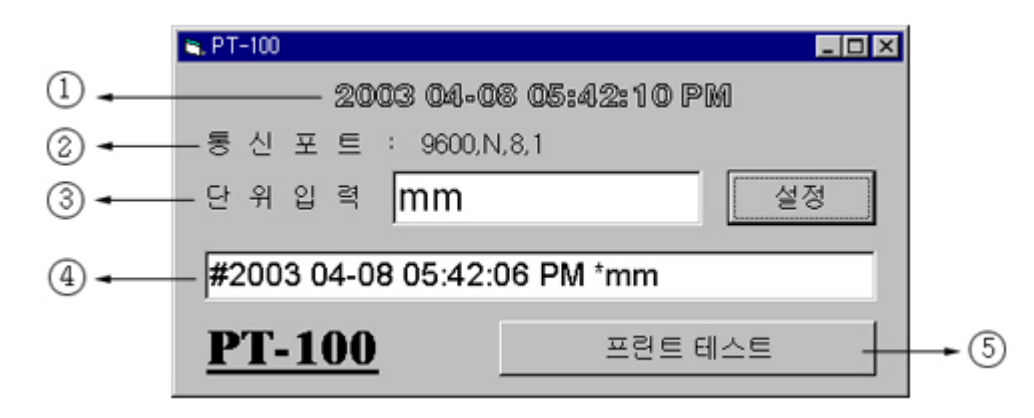

○1 PC의 날짜와 시간을 프린터에 전송하여 저장합니다.

○2 PC의 현 포트

프린터의 통신포트와 일치해야 합니다.

 프린터의 통신모드 수정시 반드시 전원을 Off후 다시 On해야만 인식합니다. ○3 단위입력

프린터 출력 단위를 설정합니다.

Ex) kg, kg/cm<sup>2</sup>, cm, m

설정 후 설정 클릭

○4 프린터 테스트 출력 DATA미리보기 출력 용지에 그래프로 나옵니다.

NO : 1234 meas : 123, 45kg

○5 프린트테스트 클릭시 프린터 출력합니다.

♣날짜 설정시에는 Indicator 통신케이블을 뺀 후에 설정합니다.

♣ X2 = 프린터 출력 ON/OFF 선택 (C1 + X2)

 $OFF =  $\overline{2}$ 린터 출력$ 

ON = 프린터 출력 정지

## 6. Bard Rate

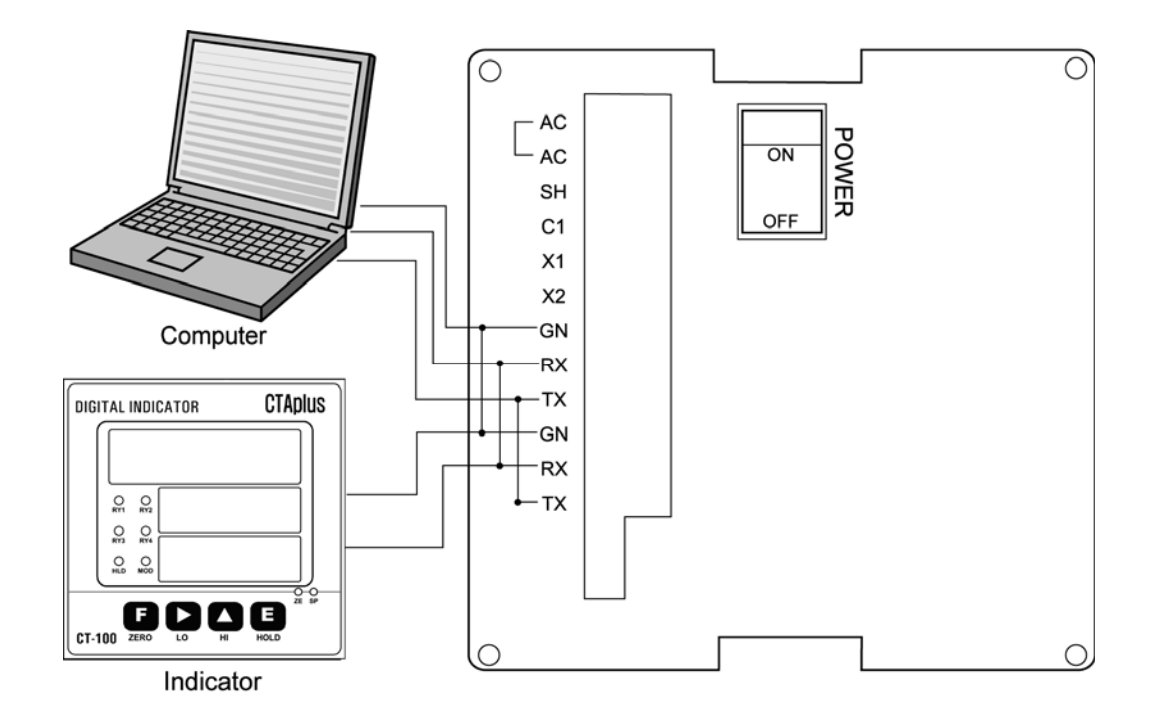

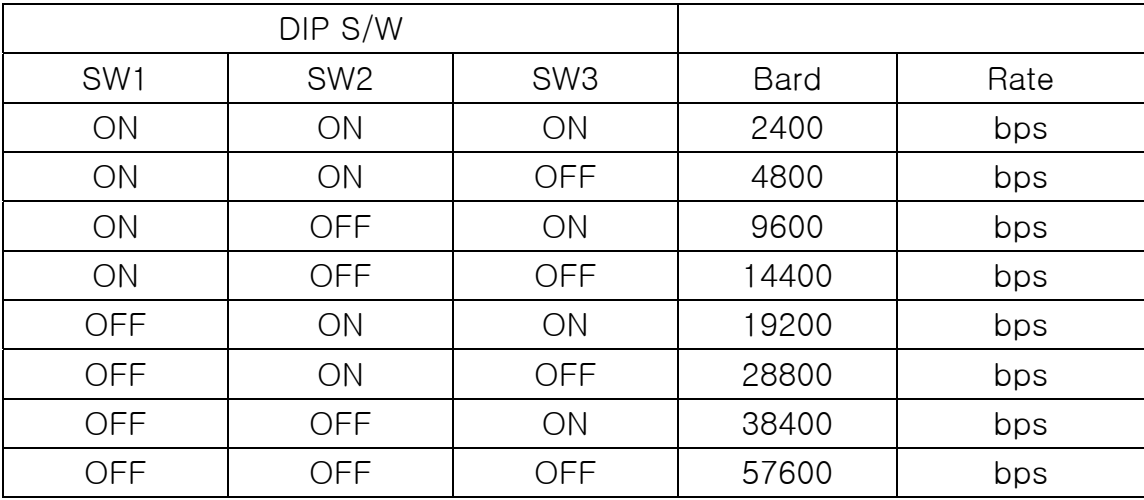

## 7. 통신 프로토콜

7-1. 코드 : ASCII 코드

## 7-2. 날짜 설정

날짜설정

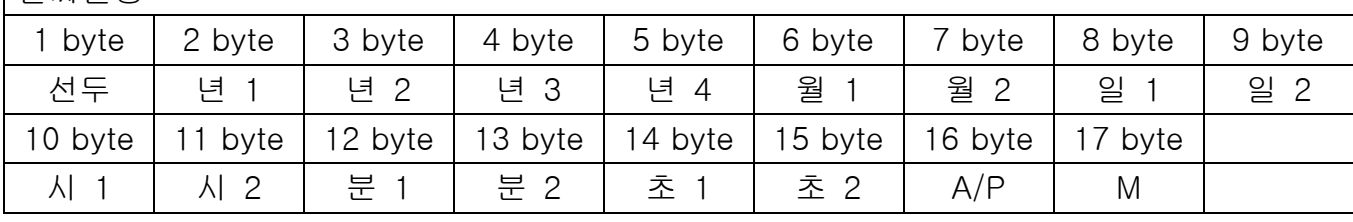

예1)

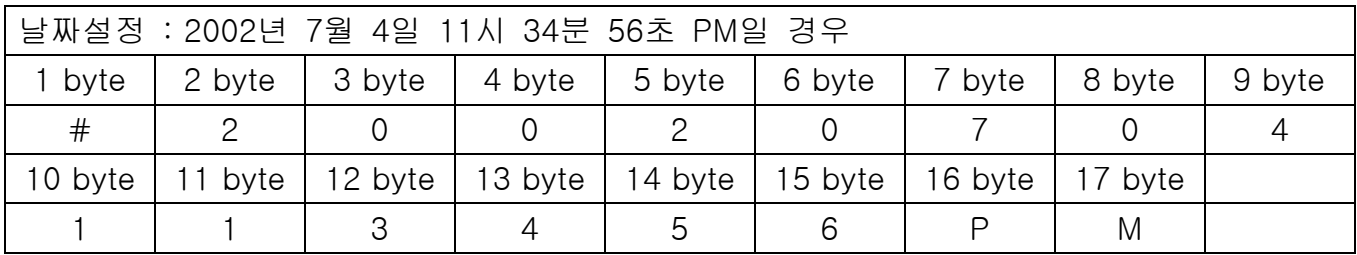

예2)

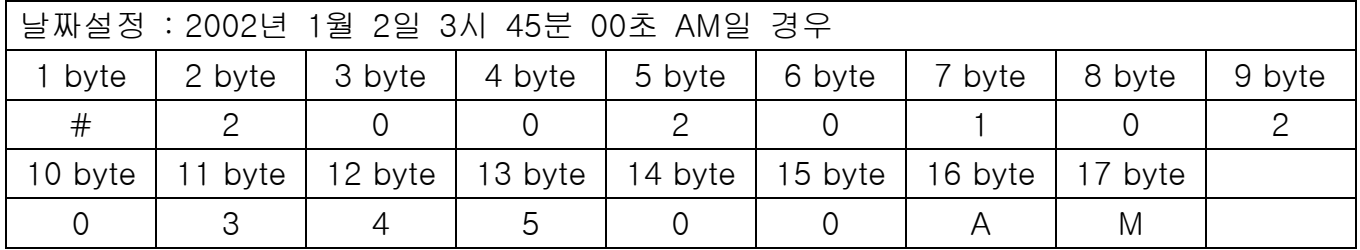

### 7-3. 단위 설정

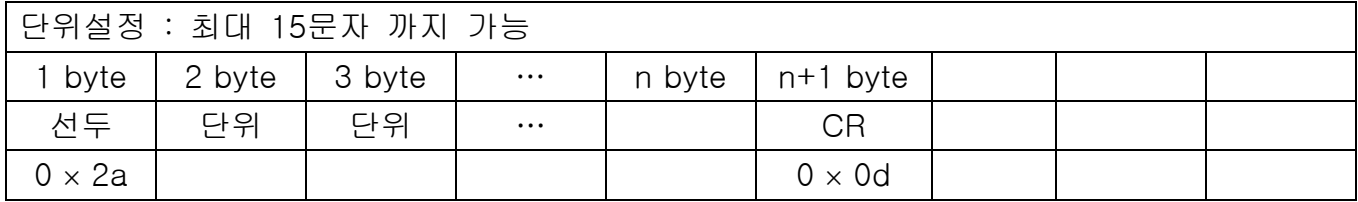

예)

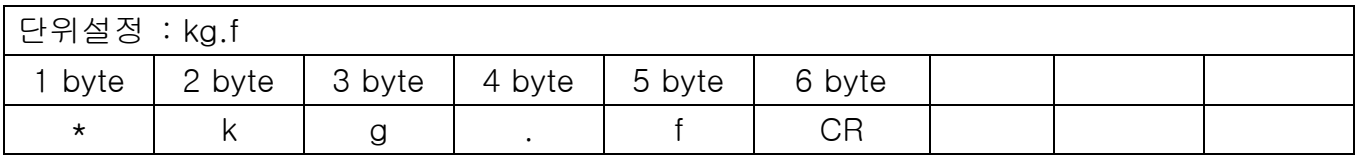

## 7-4. 프린터 데이터

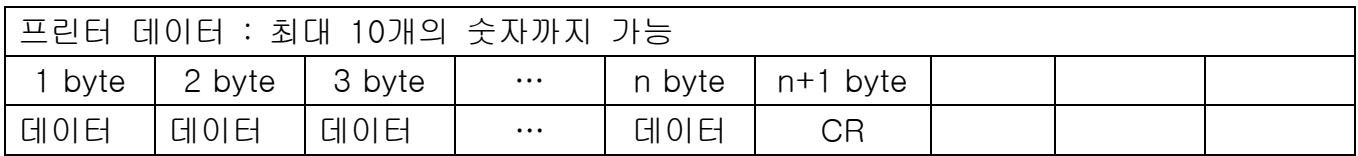

예)

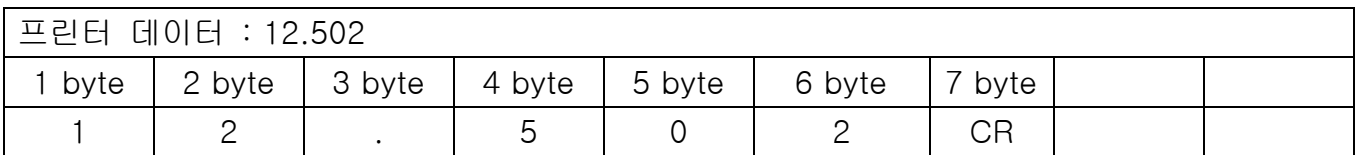